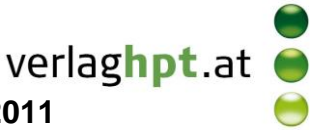

## **Technologieeinsatz: Parameterdarstellung**

## **GeoGebra**

Kurven in Parameterdarstellung werden in GeoGebra mithilfe des Befehls **Kurve** erstellt. **Kurve[x(t), y(t), t, Startwert, Endwert]**

ZB: Stelle die Lissajous-Figur x(t) = sin(t), y(t) = sin(3t +  $\frac{\pi}{6}$ ) grafisch dar Lösung:

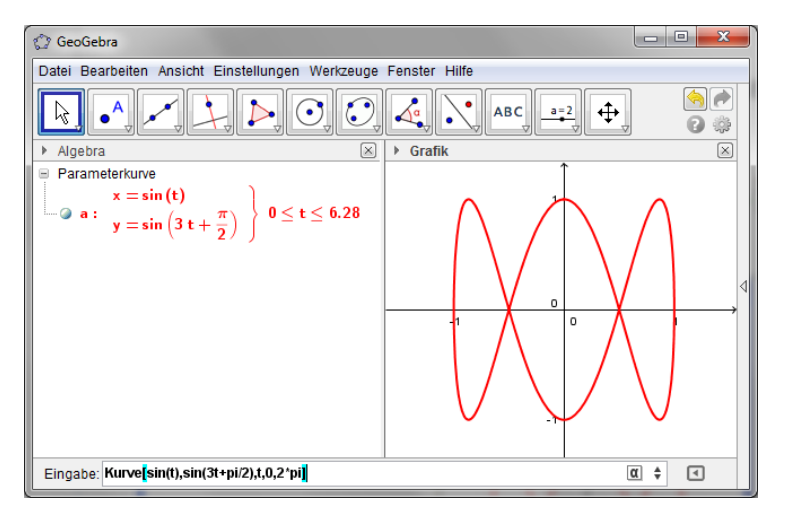

• Die Konstante  $\pi$  kann als Symbol  $\pi$  (Alt  $| + |P|$ ) oder in Kleinbuchstaben **pi** eingegeben werden.